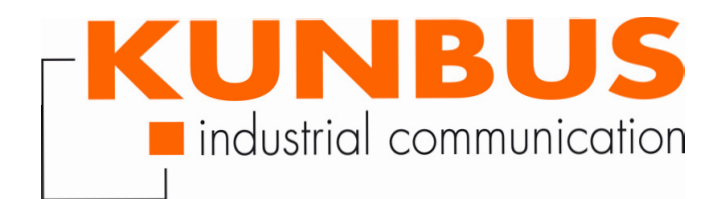

# Anwenderhandbuch KUNBUS-PRS

DO0234R00• 27.07.2016

# Inhaltsverzeichnis

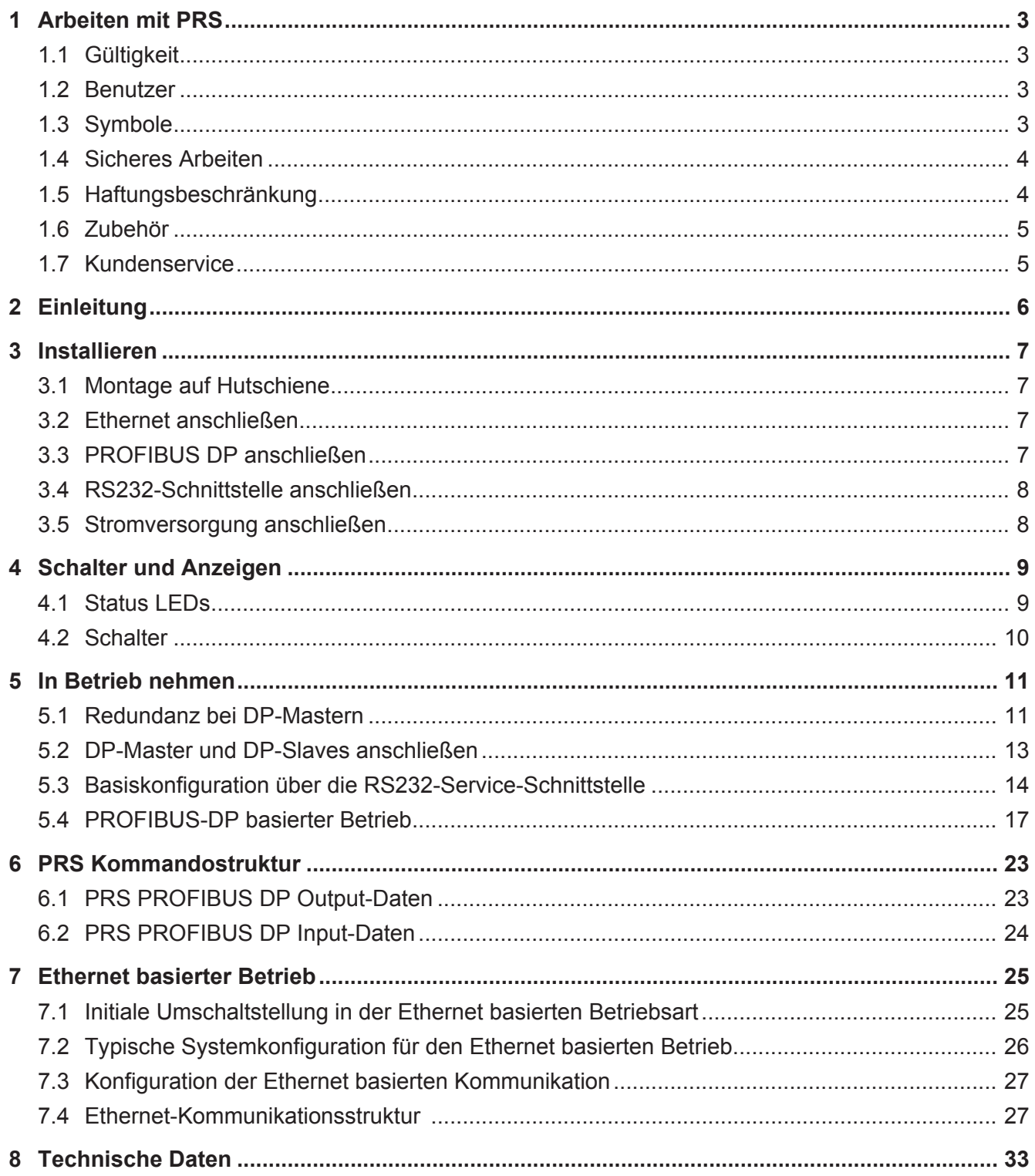

# 1 Arbeiten mit PRS

### 1.1 Gültigkeit

Dieses Dokument gilt für das KUNBUS-PRS mit der Artikelnummer:  $-100133$ 

### 1.2 Benutzer

Das PRS darf nur von qualifiziertem Fachpersonal montiert, installiert und in Betrieb genommen werden. Vor der Montage ist es zwingend erforderlich, dass diese Dokumentation sorgfältig gelesen und verstanden wurde. Es wird Fachwissen in folgenden Gebieten vorausgesetzt:

- Elektronische Schaltungen,
- Grundlagen von PROFINET und PROFIBUS,
- Arbeiten in elektrostatisch geschützten Bereichen,
- Vor Ort gültige Regeln und Vorschriften zur Arbeitssicherheit.

### 1.3 Symbole

Die verwendeten Symbole haben folgende Bedeutung:

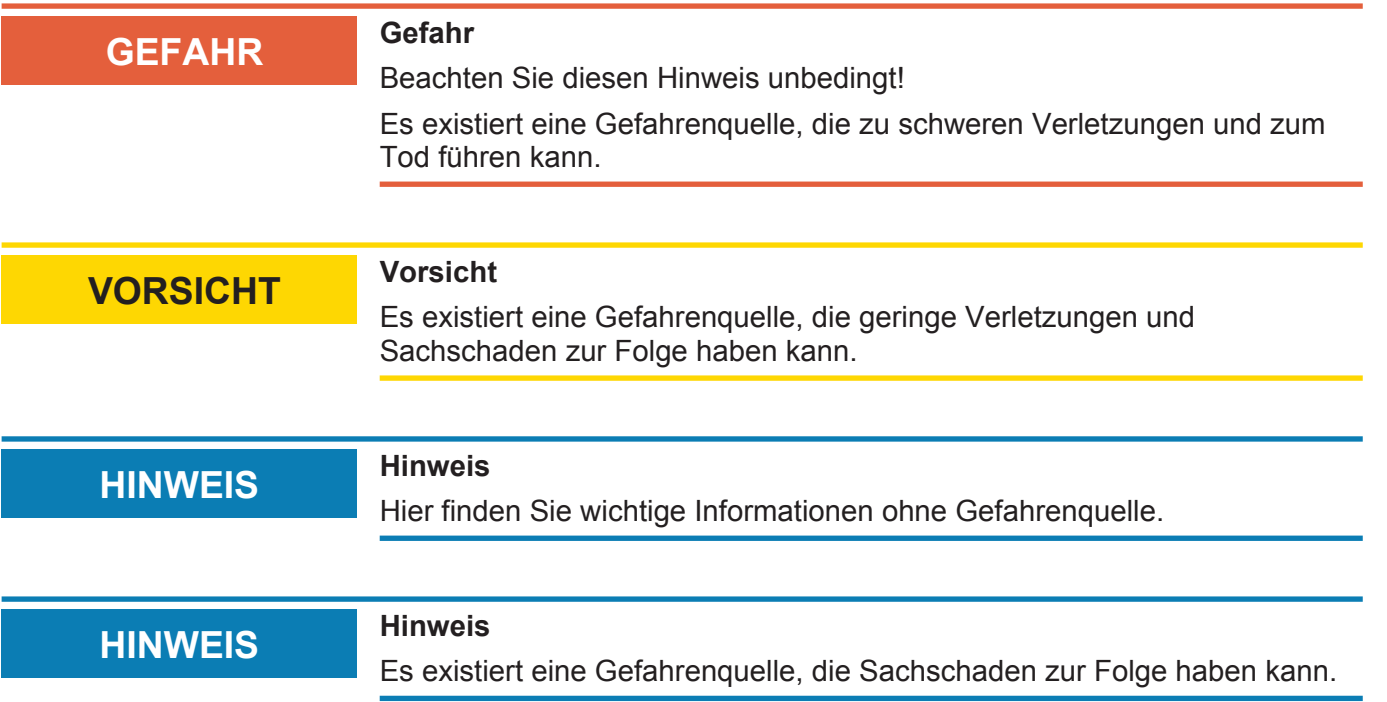

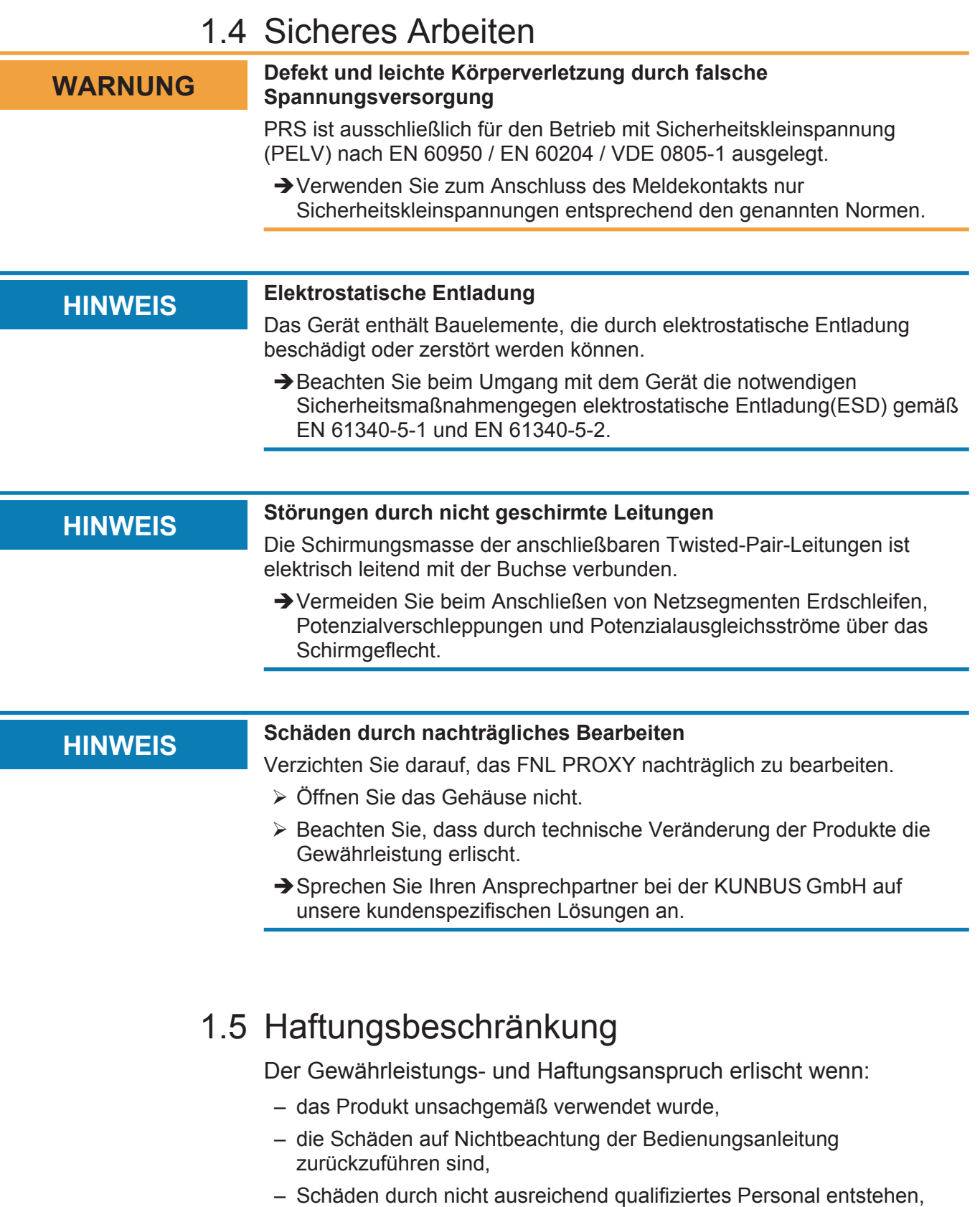

– Schäden durch technische Veränderung am Produkt entstehen (z. B. Lötarbeiten).

i

### 1.6 Zubehör

Zur Inbetriebnahme des KUNBUS-PRS benötigen Sie folgendes Zubehör:

- Serielles Anschlusskabel (Art. Nr.:100151)
- Ethernet Drehkabel (Art. Nr.:100126)
- Stromversorgung 24V / 1,3A mit 100-240V Weitbereichseingang und Power Boost für bis zu 2 SNL2-E/FNL/PRS (Art. Nr.:100161) oder
- Stromversorgung 24V / 1,3A mit 100-240V Weitbereichseingang und Power Boost für bis zu 5 SNL2-E/FNL/PRS (Art. Nr.:100160)

Dieses Zubehör befindet sich nicht im LKieferumfang.

### 1.7 Kundenservice

Bei Fragen oder Anregungen zum Produkt freuen wir uns auf Ihre Kontaktaufnahme:

KUNBUS GmbH

Heerweg 15 C

73770 Denkendorf

**Deutschland** 

+49 (0)711 3409 7077

[support@kunbus.de](mailto:support@kunbus.de) [www.kunbus.de](http://www.kunbus.de)

# 2 Einleitung

PRS – PROFIBUS DP Redundancy Switch- ist ein intelligenter hutschienenbasierter Umschalter zur Realisierung redundanter PROFIBUS DP Master Systeme. PRS ermöglicht den Anschluss zweier identischer DP-Master sowie der eigentlichen DP-Slaves und schaltet bei Ausfall des operationellen DP-Masters die DP-Slaves automatisch auf den Stand-by-DP- Master um.

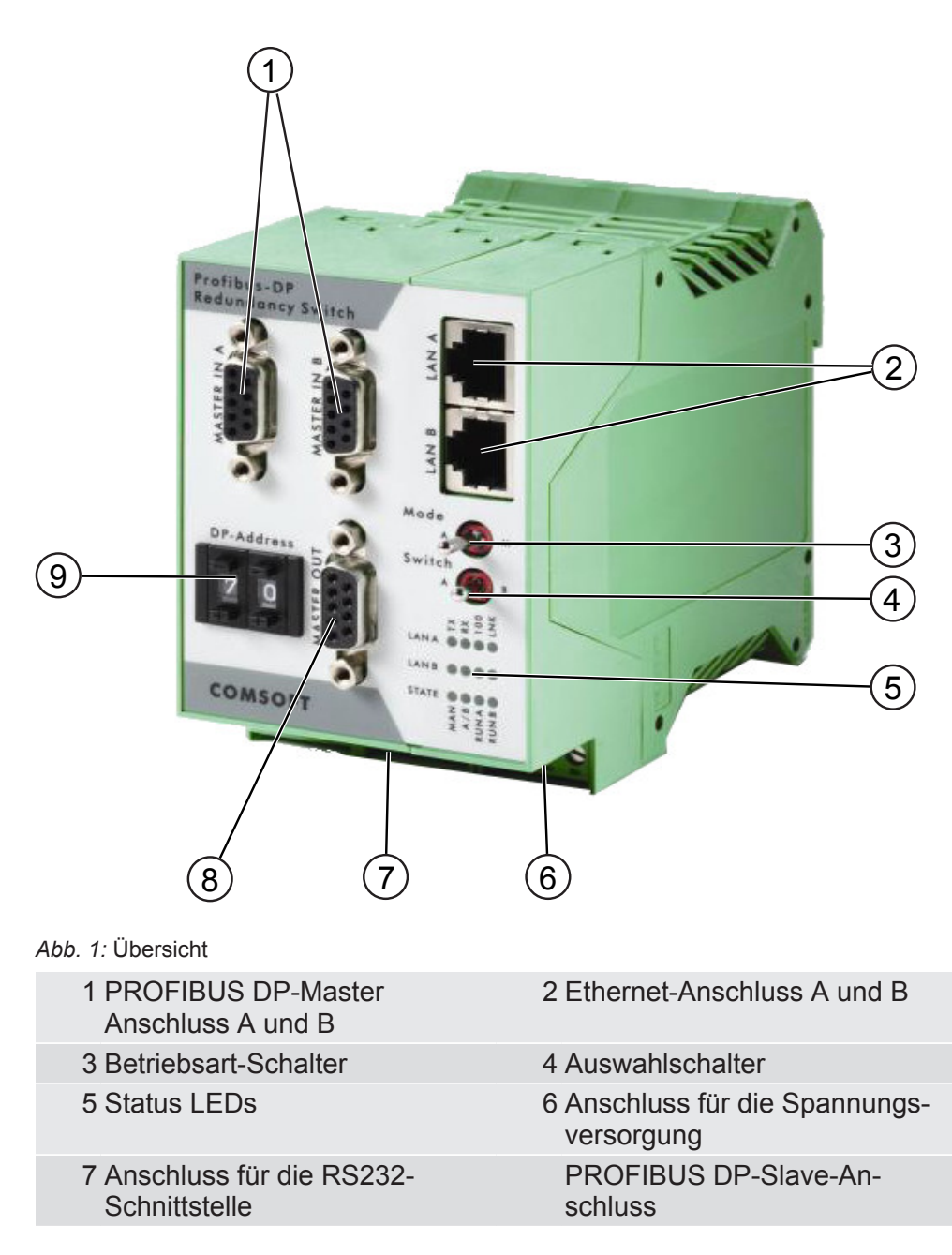

# 3 Installieren

### 3.1 Montage auf Hutschiene

PRS ist für die Hutschienen-Montage nach DIN 50022 bestimmt. Setzen Sie die Oberkante der Aussparung für die Hutschiene auf die obere Hutschienenkante und ziehen Sie das Gerät nach unten bis es einrastet. Um es wieder zu entfernen, ziehen Sie die beiden Rastnasen an der unteren Schienenkante heraus und klappen das Modul hoch.

### 3.2 Ethernet anschließen

Für den Ethernet basierten Betrieb ist PRS mit zwei frontseitigen 10/100baseTX RJ45- Buchsen ausgestattet. Zum Anschluss an ein bestehendes Netz schließen Sie das PRS über Patch-Kabel am entsprechenden Hub oder Switch an. Zur direkten Verbindung ohne Verwendung eines Hubs oder Switches benötigen Sie gekreuzte Ethernet-Kabel.

### 3.3 PROFIBUS DP anschließen

Sowohl die PROFIBUS DP-Master als auch die DP-Slaves werden auf der Frontseite des Moduls an den 9-poligen DSUB-Buchsen angeschlossen, wie auf Abbildung 2: PRS – Anschlüsse, Stecker und Bedienelemente dargestellt.

**HINWEIS! Die standardmäßig in den PROFIBUS-Steckern enthaltenen Abschlusswiderstände müssen am PRS grundsätzlich deaktiviert werden.**

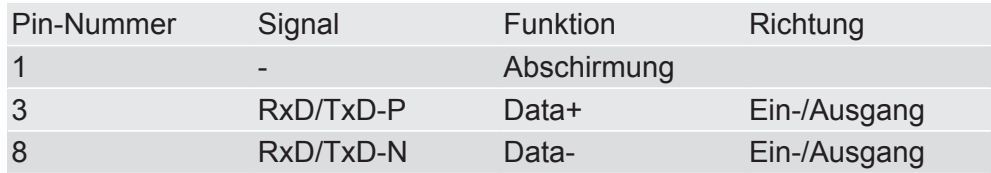

*Tab. 1:* Steckerbelegung

### 3.4 RS232-Schnittstelle anschließen

Über die RS232-Service-Schnittstelle (RS232/V24) können Terminals angeschlossen werden, um das PRS zu konfigurieren. Beim Terminal handelt es sich in der Regel um einen PC mit entsprechender Terminalemulation. Wir empfehlen Hyperterminal unter Windows. Was über das Terminal gesteuert oder beobachtet werden kann, wird im Kapitel "Inbetriebnahme des PRS" beschrieben.

Die Klemmen 5..8 dienen dem Terminalanschluss sowie als 24 V Ausgang für das interne PA-Speisegerät.

- **Klemme 6:** 0V für die serielle Schnittstelle.
- **Klemme 7:** Sendedaten-Leitung mit V24-Pegel aus Sicht des PRS.
- **Klemme 8:** Empfangsdaten-Leitung mit V24-Pegel aus Sicht des PRS.

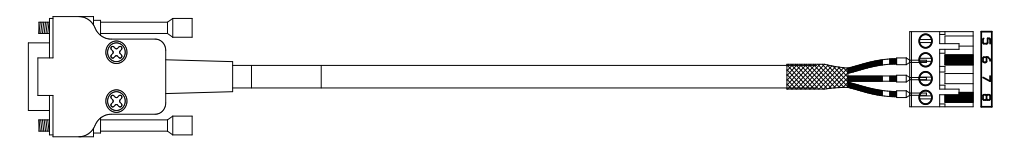

D S U B 9 fem a le constant de la constant de la constant de la constant de la constant de la constant de la c

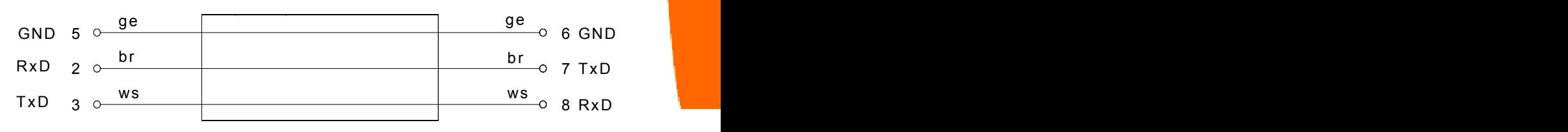

*Abb. 2:* RS232 Schnittstellenkabel

### 3.5 Stromversorgung anschließen

PRS wird mit 24 V Gleichstrom betrieben. Folgende Optionen existieren:

- 0 V wird an Klemme 9 oder 10 angeschlossen,
- $-$  +24 V an Klemme 11 oder 12.
- Die jeweils freie Klemme kann zum Weiterschleifen der Stromversorgung auf andere Teilnehmer im Schaltschrank genutzt werden.
- Die vier Klemmen sind zu einem codierten Stecker zusammengefasst, der dadurch nicht mit anderen Steckern verwechselt werden kann. Dieser lässt sich manuell anschließen und mit einem Schraubenzieher wieder heraushebeln.

# 4 Schalter und Anzeigen

### 4.1 Status LEDs

Es existieren Status-LEDs getrennt nach DP Master A und B sowie nach PROFIBUS DP und LAN.

#### LEDs in der LAN-Sektion

Die LEDs zeigen den typischen Betriebszustand der Ethernet-Schnittstellen an:

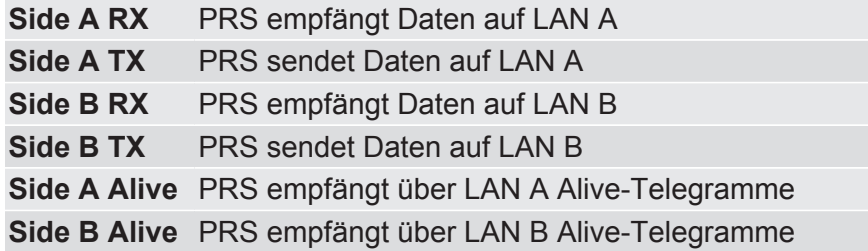

*Tab. 2:* PRS LAN LEDs

#### LEDs in der DP-Sektion und STATE LEDs

Die LEDs zeigen den Betriebszustand des PRS sowie des PROFIBUS DP an.

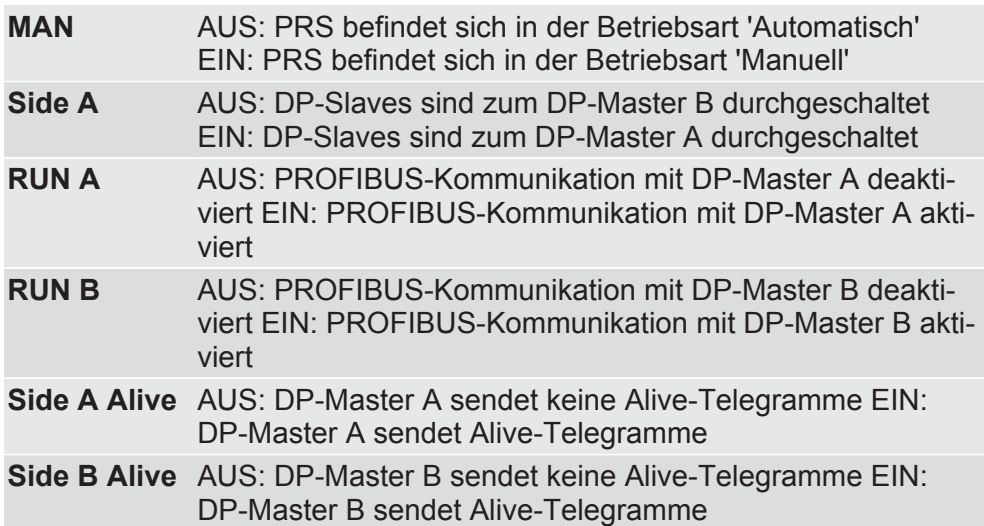

*Tab. 3: PRS DP- und Status-LEDs* 

#### **Hinweis:**

Im Triggermode PROFIBUS DP Protokollebene werden beide LEDs RUN A/B und SIDE A/B Alive gleichzeitig eingeschaltet, sobald die PROFIBUS-Kommunikation mit dem DP- Master A aktiviert ist.

Im Triggermode PROFIBUS DP Applikationsebene werden die LEDs RUN A/B und SIDE A/B Alive getrennt gesteuert. Bei aktivierter PROFIBUS-Kommunikation wird die LED RUN A/B eingeschaltet, bei aktivierten Alive-Telegrammen wird LED SIDE A /B Alive eingeschaltet.

### 4.2 Schalter

Die integrierten Schalter sind etwas schwergängig, um unbeabsichtigtes Schalten zu vermeiden.

#### Schalter 'Mode A/M' (Betriebsart Automatisch/Manuell)

Wird PRS von der Automatischen in die Manuelle Betriebsart umgeschaltet, ist die automatische Umschaltüberwachung deaktiviert und der PROFIBUS kann mit dem Schalter Switch A/B (Umschaltung A/B) manuell zwischen DP-Master A und B hin- und hergeschaltet werden. Die eingestellte Betriebsart steht in den Statusinformationen des PRS zur Verfügung und kann von den angeschlossenen DP-Mastern ausgewertet werden (siehe Kapitel 8.2.1 und 9.4.4.1).

Zur Aktivierung der automatischen Umschaltüberwachung muss die Automatische Betriebsart eingestellt sein. In der Betriebsart Manuell erfolgt keine automatische Umschaltung bei Ausfall des operationellen DP-Master-Systems.

#### Schalter 'Switch A/B' (Umschaltung A/B)

Der Schalter Umschaltung A/B ist ein Links/Rechts-Schalter, der bei Loslassen wieder automatisch in die neutrale Stellung zurückkippt.

In der Betriebsart Manuell kann der PROFIBUS mittels des Schalters zwischen DP-Master A (links) und B (rechts) hin- und hergeschaltet werden.

In der Betriebsart Automatisch wird der PROFIBUS ebenfalls bei Betätigen des Schalters umgeschaltet, kippt aber bei Loslassen des Schalters wieder in die ursprüngliche Stellung zurück.

Die gewählte Umschaltstellung steht in den Statusinformationen des PRS zur Verfügung und kann von den angeschlossenen DP-Mastern ausgewertet werden.

# 5 In Betrieb nehmen

### 5.1 Redundanz bei DP-Mastern

Eine Realisierung redundanter DP-Master-Systeme gestaltet sich entsprechend komplex, da die angeschlossenen DP-Slaves nur mit demjenigen DP-Master kommunizieren, durch den sie auch konfiguriert wurden. Eine Übernahme der DP-Slaves von einem zweiten DP-Master mit unterschiedlicher Adresse ist so nur über eine Neuparametrierung der DP-Slaves möglich, was aber die Unterbrechung der Kommunikation sowie das Rücksetzen der DP-Slaves zur Folge hat.

Eine weitere Möglichkeit, die Übernahme der DP-Slaves durch einen redundanten DP- Master zu realisieren, ist der dynamische Adresswechsel des redundanten DP-Masters auf die Adresse des operationellen DP-Masters (Flying Master Prinzip). Diese Verfahrensweise ist bei verschiedenen SPS-Systemen teilweise implementiert, hat aber den Nachteil, dass neben einem notwendigen Multi-Master-Betrieb die Gefahr eines Totalausfalls der Anlage durch einen doppelten Adresskonflikt besteht, falls der ausgefallene DP-Master sich auf Protokollebene nicht vom PROFIBUS komplett zurückzieht.

PRS vermeidet alle diese Nachteile durch eine galvanische Umschaltung der PROFIBUS- Leitung:

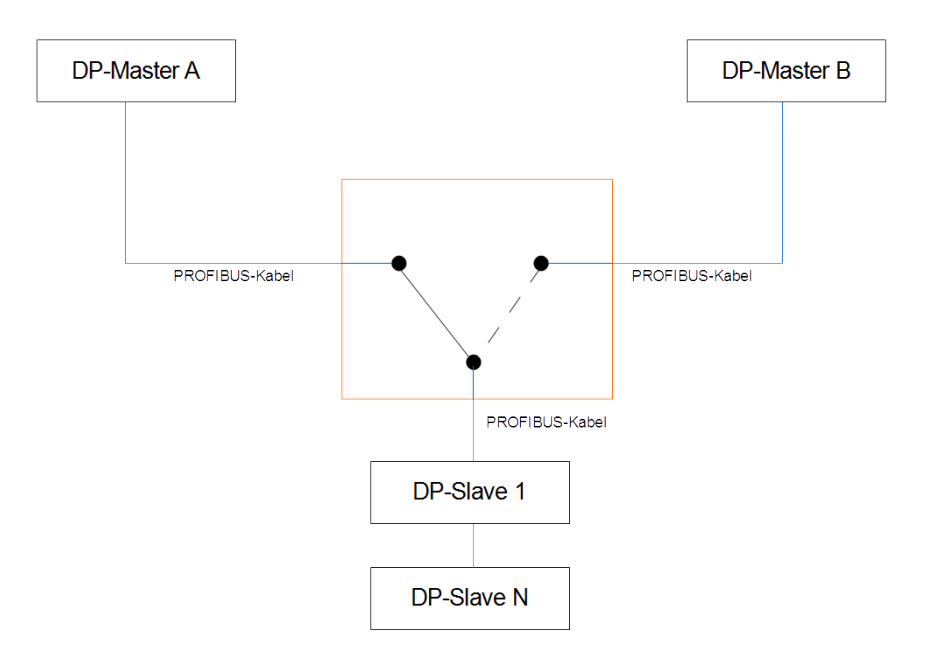

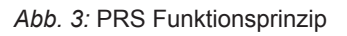

Die PROFIBUS-Leitung wird zum jeweiligen aktiven DP-Master elektrisch umgeschaltet, was folgende Vorteile mit sich bringt:

- Kein Multi-Master-Betrieb notwendig
- Doppelter Adresskonflikt ist 100%ig ausgeschlossen
- Beide DP-Master können identisch konfiguriert sein
- Kann mit jedem marktüblichen DP-Master System eingesetzt werden
- Keine Beeinflussung des Datenverkehrs durch PRS

Die Umschaltung erfolgt nur, wenn der redundante DP-Master im Zustand 'Alive' ist

Sind beide DP-Master ausgefallen, erfolgt keine Umschaltung

Unterschiedliches Verhalten der DP-Master im Umschaltfall Ist im Umschaltfall eine nahtlose Übernahme der DP-Slaves ohne Neukonfiguration erforderlich, muss das verwendete DP-Mastersystem folgende Funktion unterstützen:

Im Umschaltfall muss das redundante DP-Mastersystem mit den weiterhin betriebsbereiten DP-Slaves ohne Neukonfiguration direkt wieder in den Zustand "Datenaustausch" wechseln, da ansonsten die DP-Slaves einen Reset ausführen und die Ausgänge zurückgesetzt würden.

Kontaktieren Sie gegebenenfalls den Hersteller des DP-Mastersystems für Detailinformationen.

#### Abgleich der PROFIBUS DP Output-Daten

PRS unterstützt nicht den automatischen Abgleich der DP Output-Daten zwischen den beiden DP-Mastersystemen:

Das übergeordnete Steuerungssystem muss sicherstellen, dass auch das redundante DP-Mastersystem (z.B. über eine Ethernetverbindung) immer mit den aktuellen DP Output-Daten aktualisiert wird, um im Umschaltfall nahtlos weiterarbeiten zu können.

#### Single Point of Failure

PRS stellt keinen Single Point of Failure dar. Sollte PRS ausfallen oder die Spannungsversorgung unterbrochen werden, läuft der Datenverkehr zu den DP-Slaves unterbrechungsfrei weiter. Nur eine Redundanzumschaltung ist dann nicht mehr möglich.

## 5.2 DP-Master und DP-Slaves anschließen

Sowohl die PROFIBUS DP-Master als auch die DP-Slaves werden auf der Frontseite des Moduls an den 9-poligen DSUB-Buchsen angeschlossen, wie auf Abbildung 2: PRS – Anschlüsse, Stecker und Bedienelemente dargestellt.

### **HINWEIS! Die standardmäßig in den PROFIBUS-Steckern enthaltenen Abschlusswiderstände müssen am PRS grundsätzlich deaktiviert werden.**

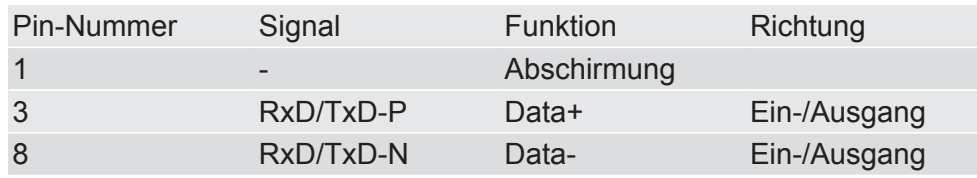

*Tab. 4:* Steckerbelegung

### 5.3 Basiskonfiguration über die RS232-Service-**Schnittstelle**

Bei einem rein PROFIBUS DP basierten Betrieb kann die Einstellung dieser Parameter vollständig entfallen, da PRS standardmäßig für diese Betriebsart parametriert ist.

Zur Basiskonfiguration des PRS benötigen Sie ein serielles Schnittstellenkabel (Belegung siehe Kapitel 2) sowie einen PC mit einer Terminalemulation. Schließen Sie das serielle Kabel an eine der COM-Schnittstellen ihres PCs und an den Klemmen 6-8 am PRS an. Konfigurieren Sie das Terminal auf die entsprechende COM-Schnittstelle und die Schnittstellenparameter 9600 Baud, 8 Bit, No parity, 1 Stop-Bit. Schalten Sie PRS ein bzw. setzen Sie PRS zurück.

Drücken Sie innerhalb von fünf Sekunden eine beliebige Taste, ansonsten bootet der PRS mit den angezeigten Parametern und geht in den normalen Betriebsmodus über.

| guarante appartammen                                                                                           | $-1$ $-1$ |
|----------------------------------------------------------------------------------------------------|-----------|
| Datei Bearbeiten Ansicht Anrufen Übertragung ?                                                                 |           |
| D B D B B B                                                                                                    |           |
|                                                                                                    |           |
|                                                                                                    |           |
| STARTUP OF PRS<br>##<br>##                                                                                     |           |
|                                                                                                    |           |
|                                                                                                    |           |
| NET+WORKS Version 5.00<br>Copyright (c) 2000, NETsilicon, Inc.                                                 |           |
|                                                                                                    |           |
| APPLICATION : Comsoft-PRS<br>FW-VERSION : V00.01.07 built on May 30 2006 at 19:42:29                           |           |
| PLD-VERSION : 1.0                                                                                              |           |
| HW-REVISION : 2                                                                                                |           |
|                                                                                                    |           |
| Network interface parameters:                                                                                  |           |
|                                                                                                    |           |
| The device generates its MAC address from its serial hardware number                                           |           |
|                                                                                                    |           |
| IP address on LAN is -------------> 172.16.149.190<br>LAN interface's subnet mask is $\rightarrow$ 255.255.0.0 |           |
| IP address of default gateway is $\rightarrow$ 199.92.187.218                                                  |           |
|                                                                                                    |           |
|                                                                                                    |           |
| Device specific Parameters:                                                                                    |           |
|                                                                                                    |           |
| CPU enables the NETARM HW-Watchdog while working = No<br>Timeout for HW-Watchdog is 00005 seconds              |           |
|                                                                                                    |           |
| Use Terminal Port for debug outputs = $Yes$                                                                    |           |
| Serial channels will use a baud rate of 9600                                                                   |           |
| SwitchOverTriggerMode Source : 0 (DP onlv)                                                                     |           |
| SwitchOverWatchdogTime of LAN x100ms = 10                                                                      |           |
| After board is reset, start-up code will wait 5 seconds                                                        |           |
|                                                                                                    |           |
| Board Serial Numbers:                                                                                          |           |
|                                                                                                    |           |
| The device's serial hardware number is 00000002                                                                |           |
|                                                                                                    |           |
|                                                                                                    |           |
| Press any key in 5 seconds to change these settings.                                                           |           |
| [Alccept or modify parameters for [N]etwork, [D]evice or [S]erial Number :                                     |           |
|                                                                                                    |           |
| RF GROSS<br>NUM <sub>1</sub><br>Aufzeichnen<br>Druckerecho<br>Auto-Erkenn.<br>9600 8-N-1<br>Verbunden 00:01:15 |           |
|                                                                                                    |           |

*Abb. 4:* PRS Konfigurationsdialog

#### Netzwerk-Parameter

Die folgenden Parameter können eingegeben werden:

- DHCP Ja/Nein
- TCP/IP-Adresse
- Subnet-Mask

Wird DHCP aktiviert, bezieht PRS die Netzwerkadressen von einem vorhandenen DHCP- Server. Hierzu muss PRS auf dem DHCP-Server konfiguriert sein.

Die für die Konfiguration benötigte Mac-Adresse finden Sie auf der Unterseite des PRS.

Die Eingabe der Netzwerkadressen darf nicht mit der Angabe von führenden Nullen erfolgen!

Beispiel:

172.16.1.114 und **nicht** 172.016.001.114.

Jede Eingabe ist mit Return abzuschließen. Nach Eingabe und Bestätigung des letzten Parameters übernimmt PRS die eingegebenen Parameter, führt einen Neuanlauf durch und zeigt wieder den Konfigurationsdialog mit den aktuell geänderten Parametern sowie einer erneuten Änderungsmöglichkeit an. Somit kann die Eingabe von Parametern beliebig oft wiederholt werden.

#### Device-Parameter

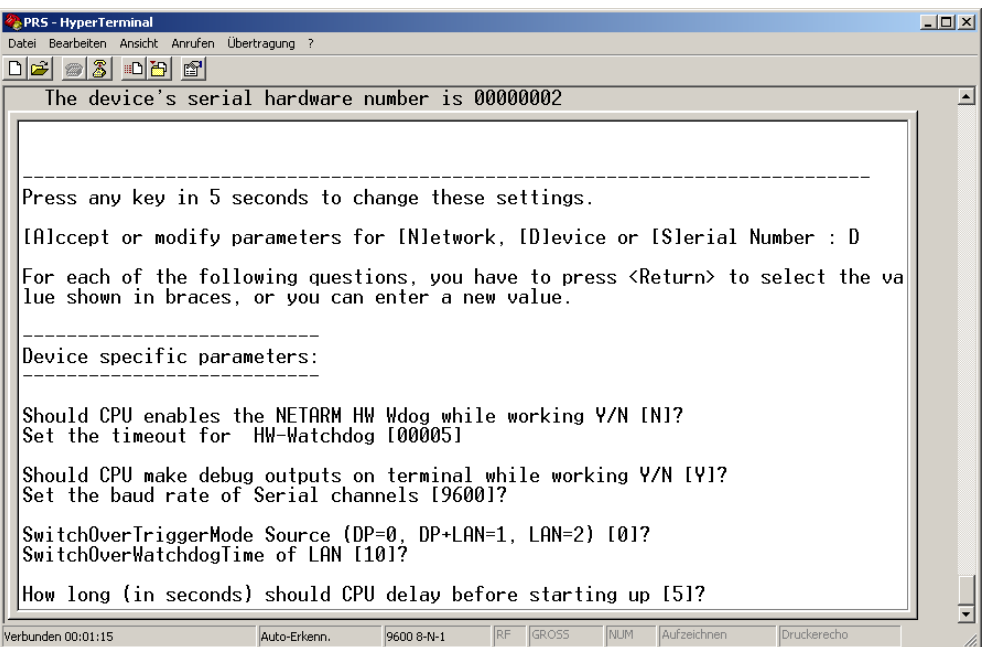

*Abb. 5:* Konfiguration Device-Parameter

- PRS Hardware-Watchdog PRS rebootet automatisch nach Ablauf der Timeout-Zeit bei einem **Totalausfall**
- Timeout-Zeit für den Hardware-Watchdog in Sekunden
- Debug-Outputs über RS232 Service-Schnittstelle PRS sendet im laufenden Betrieb über die RS232-Service-Schnittstelle Debug-Ausgaben im ASCII-Format
- Baudrate RS232-Service-Schnittstelle Die Baudrate der RS232-Service-Schnittstelle kann im Bereich von 4800 Baud – 115 kBaud verändert werden (Standardeinstellung ist 9600 Baud).
- SwitchOverTriggermode Legt die Basis-Triggerbedingung für die Umschaltung fest. Die Einstellung 1 ist für interne Zwecke und darf nicht verwendet werden.
	- 0 = Die Umschaltung wird über PROFIBUS-DP getriggert, Ethernet ist deaktiviert
	- 2 = Die Umschaltung wird über Ethernet getriggert, PROFIBUS DP ist deaktiviert
- Timeout-Wert für Ethernet basiertes Alive-Telegramm (SwitchOverTriggermode = 2)

Bestimmt die Timeout-Zeit in Vielfachen von 100 ms nach Auslösen eines Umschaltvorgangs, falls keine Alive-Telegramme empfangen wurden.

## 5.4 PROFIBUS-DP basierter Betrieb

#### Auslösung des Umschaltvorgangs

Der Umschaltvorgang vom operationellen DP-Master zum redundanten DP-Master und umgekehrt, kann folgendermaßen ausgelöst werden:

- Ausfall des PROFIBUS am operationellen DP-Master = Triggermode PROFIBUS-DP- Protokollebene
- Ausfall des PROFIBUS sowie des Applikationsprogramms am operationellen DP-Master
- = Triggermode Applikationsebene
- Manuelles Umschaltkommando über die DP-Outputdaten.

Die Festlegung, welcher DP-Master als operationelles bzw. als redundantes System arbeitet, kann wie nachfolgend beschrieben, über die Einschaltreihenfolge der DP-Master festgelegt werden. Zusätzlich kann über ein gezieltes Umschaltkommando über die PROFIBUS-DP Output-Daten des PRS (siehe Kapitel 8.1), die Umschaltstellung auch nachträglich gezielt verändert werden.

Festlegung des operationellen bzw. redundanten DP- Master-Systems

#### DP-Master Busparameter für Redundanzbetrieb

Um einen nahtlosen Umschaltvorgang zu gewährleisten, muss in den DP-Master Parametern die Watchdog-Zeit (Ansprechüberwachung) für die DP-Slaves vergrößert werden. Eine vergrößerte Watchdogzeit verhindert, dass während des Umschaltvorgangs der Watchdog auf den DP-Slaves abläuft und diese einen Hardware-Reset durchführen.

Regel:  $T_{Wdoq\text{ Redundant}} = T_{Wdoq\text{ Original}}^* 4$ 

Beispiel für Siemens S7 HW-Konfig ( $T_{Wdoq}$  = Ansprechüberwachung): Zur Änderung der DP-Slave-Ansprechüberwachung muss das Profil auf "Benutzerdefiniert" umgestellt werden.

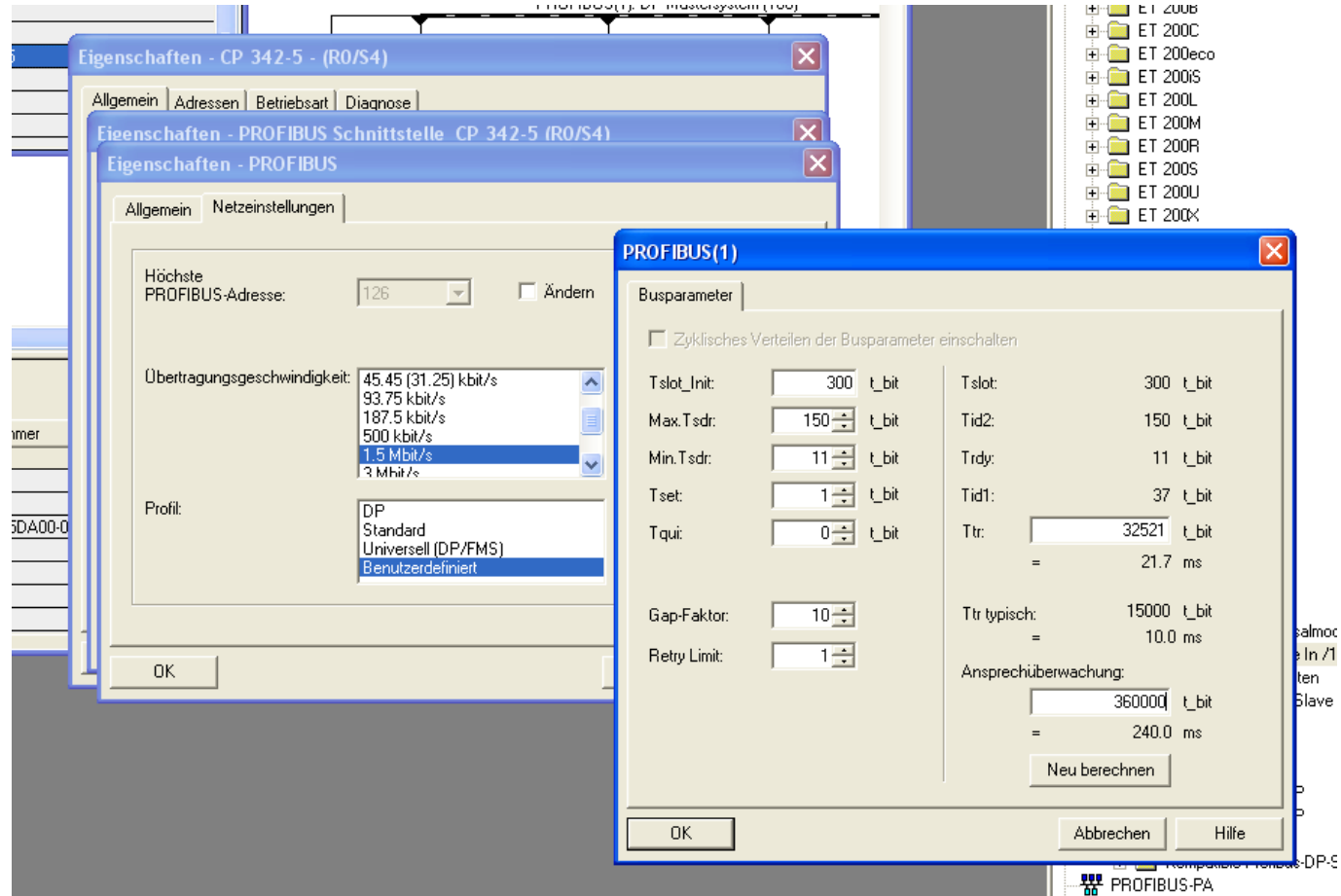

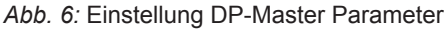

Triggermode PROFIBUS DP Protokollebene

PRS überwacht den PROFIBUS-Verkehr des operationellen DP-Masters und schaltet bei Ausfall zum redundanten DP-Master um.

#### **Umschaltregeln:**

- Die Umschaltung erfolgt nur, wenn sich PRS in der Betriebsart 'Automatisch' befindet.
- Die Umschaltung erfolgt nur, wenn der redundante DP-Master 'Alive' ist.
- Die Umschaltung erfolgt nach der Hälfte (min. 10 ms), der in den DP-Master Busparametern eingestellten DP-Slave-Überwachungszeit.
- Sind beide DP-Master ausgefallen, erfolgt keine Umschaltung.

Hierfür sind folgende Schritte nötig:

- Erweitern Sie beide DP-Masterkonfigurationen um den PRS mit Hilfe der mitgelieferten GSD-Datei COM0A49.gsd.
- Stellen Sie den PRS Triggermode PROFIBUS-Protokollebene auf beiden DP-Mastern ein.
- Vergrößern Sie die Ansprechüberwachung in den DP-Master Parametern auf beiden DP- Mastern.

Die initiale Umschaltstellung (A oder B) des PRS nach Neu-/Restart hängt vom Zustand der angeschlossenen DP-Master ab.

#### **Grundregel: PRS schaltet nach Neu-/Restart immer zu demjenigen DP-Master, der zuerst mit PRS auf PROFIBUS-Protokollebene den Datenverkehr aufnimmt.**

Hierbei sind folgende Kombinationen möglich:

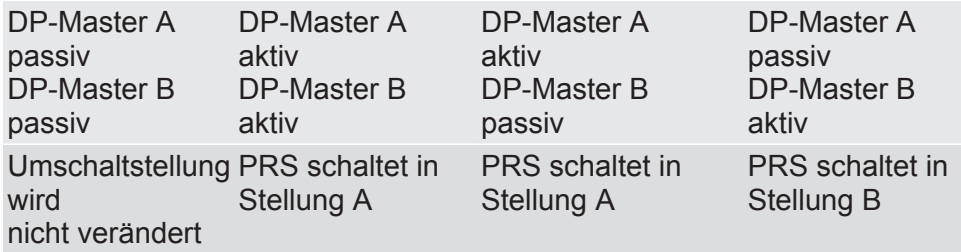

*Tab. 5:* Initiale Umschaltstellungen

Initiale Umschaltstellung im Triggermode PROFIBUS DP Protokollebene

DP-Master Konfiguration PRS muss mit Hilfe der zur Verfügung stehenden GSD-Datei COM0A49.gsd in die DP- Master-Konfiguration übernommen werden. Die PROFIBUS-Adresse wird am PRS über den integrierten Adressschalter eingestellt:

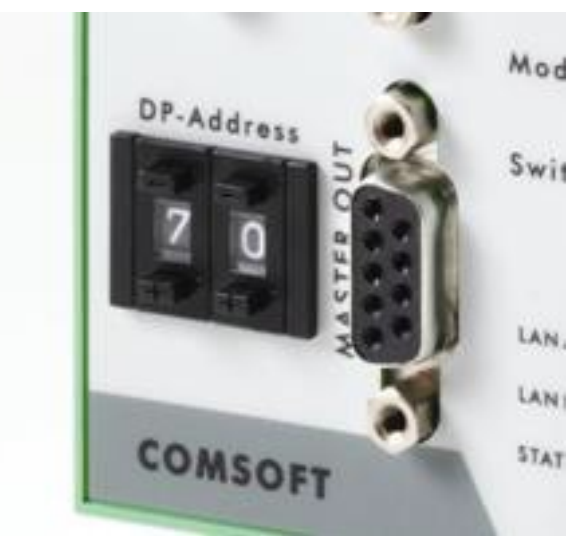

*Abb. 7:* PROFIBUS-Adressschalter

Der einstellbare Adressbereich ist 0-99. Die eingestellte Adresse gilt für beide DP-Master. Stellen Sie im PROFIBUS-Konfigurationstool für das PRS den Triggermode PROFIBUS DP Protokollebene (hier am Beispiel für Siemens S7 HW-Konfig) ein:

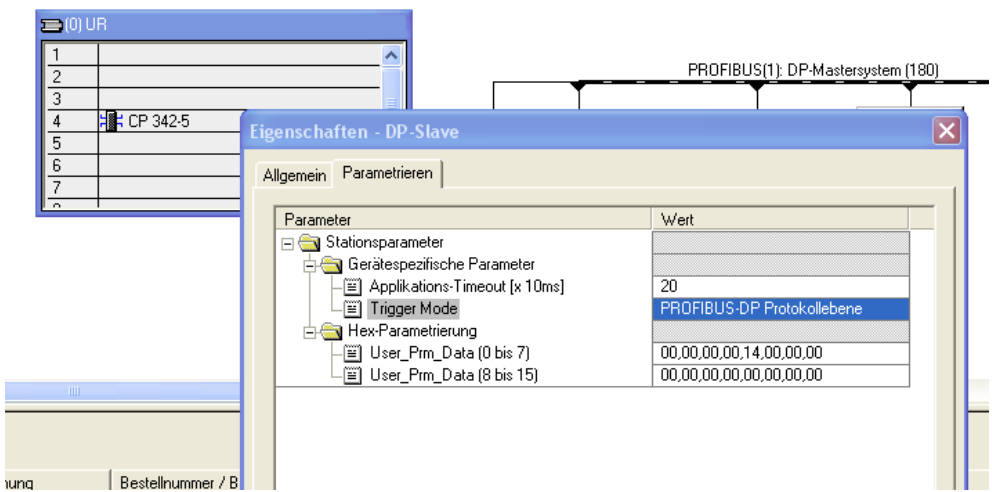

*Abb. 8:* Einstellung PRS DP-Parameter

Der Parameter Applikations-Timeout hat für den Triggermode PROFIBUS DP Protokollebene keine Bedeutung.

#### Triggermode PROFIBUS DP Applikationsebene

PRS überwacht den PROFIBUS-Verkehr des operationellen DP-Masters sowie einen in den DP-Output-Daten befindlichen Alive-Zähler. Dieser muss durch die Applikation innerhalb des eingestellten Applikations-Timeouts zyklisch verändert werden. Bei Ausfall des PROFIBUS-Verkehrs oder Ablauf des Applikations-Timeouts wird zum redundanten DP-Master-System umgeschaltet.

#### **Umschaltregeln:**

- Die Umschaltung erfolgt nur, wenn sich PRS in der Betriebsart 'Automatisch' befindet.
- Die Umschaltung erfolgt nur, wenn der redundante DP-Master 'Alive' ist.
- Die Umschaltung erfolgt bei Ausfall des PROFIBUS nach der Hälfte (min. 10 mS), der in den DP-Master Busparametern eingestellten DP-Slave Überwachungszeit.
- Wenn der Alive Zähler im Alive Telegramm von der Applikation nicht mehr geändert wird, erfolgt die Umschaltung nach Ablauf des Applikations-Timeout.
- Sind beide DP-Master ausgefallen, erfolgt keine Umschaltung.

Hierfür sind folgende Schritte nötig:

- Erweitern Sie beide DP-Masterkonfigurationen um den PRS mit Hilfe der mitgelieferten GSD-Datei COM0A49.gsd.
- Stellen Sie den PRS Triggermode PROFIBUS DP Applikationsebene auf beiden DP- Mastern ein.
- Stellen Sie den Applikations-Timeout (Standardwert: 200ms) für den Alive-Zähler ein.
- Vergrößern Sie die Ansprechüberwachung in den DP-Master Parametern auf beiden DP- Mastern.
- Implementieren Sie den Alive-Zähler in die übergeordnete Applikation.

Initiale Umschaltstellung im Triggermode PROFIBUS DP Applikationsebene

Die initiale Umschaltstellung (A oder B) des PRS nach Neu-/Restart hängt vom Zustand der angeschlossenen DP-Master ab.

**Grundregel: PRS schaltet nach Neu-/Restart immer zu demjenigen DP-Master, der zuerst sich ändernde Alive-Zähler-Werte sendet.**

Hierbei sind folgende Kombinationen möglich:

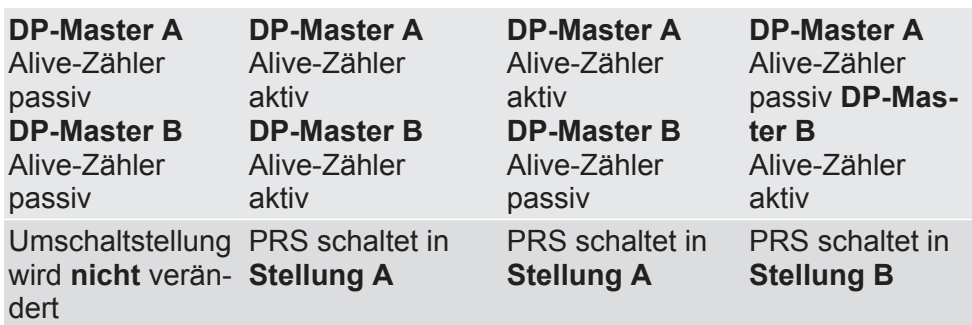

*Tab. 6:* Initiale Umschaltstellungen

DP-Master Konfiguration PRS muss mit Hilfe der zur Verfügung stehenden GSD-Datei COM0A49.gsd in die DP- Master-Konfiguration übernommen werden. Die PROFIBUS-Adresse wird am PRS über den integrierten Adressschalter eingestellt.

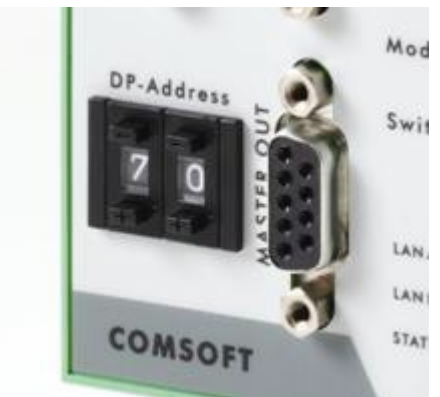

*Abb. 9:* PROFIBUS-Adressschalter

Der einstellbare Adressbereich ist 0-99. Die eingestellte Adresse gilt für beide DP-Master. Stellen Sie im PROFIBUS-Konfigurationstool für das PRS den Wert für den Applikations-

Timeout in 10 ms-Einheiten sowie den Triggermode PROFIBUS-DP Applikationsebene

ein (hier am Beispiel für Siemens S7 HW-Konfig):

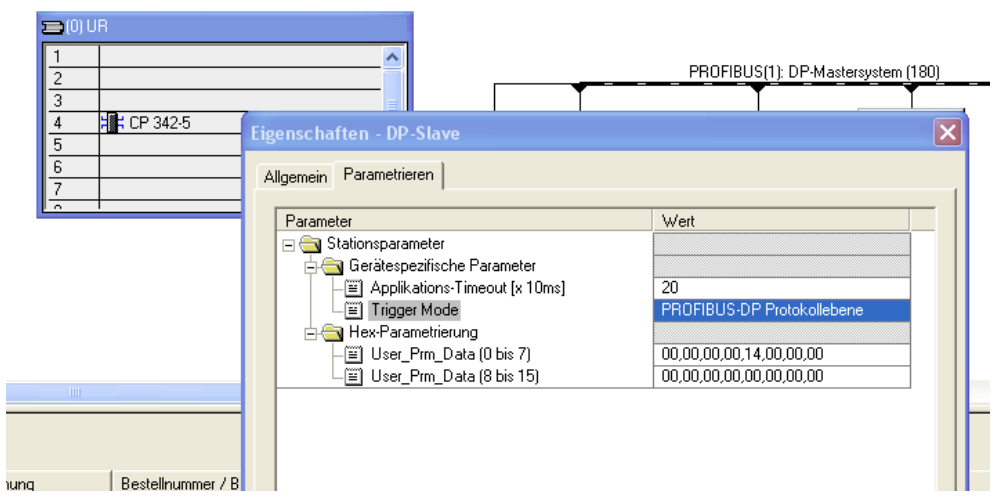

Einstellung PRS DP-Parameter

# 6 PRS Kommandostruktur

### 6.1 PRS PROFIBUS DP Output-Daten

Die Länge der Output-Daten beträgt 16 Bytes, wobei nur die ersten beiden Bytes verwendet werden. Die restlichen 14 Bytes sind reserviert.

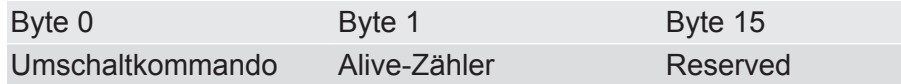

#### Manuelles Umschaltkommando durchführen

Über Byte 0 kann an das PRS ein Umschaltkommando gesendet werden:

- Bit 0: Ein Wechsel von 0 nach 1 bewirkt die Umschaltung zu DP-Master A
- Bit 1: Ein Wechsel von 0 nach 1 bewirkt die Umschaltung zu DP-Master B

Die Umschaltung erfolgt nur bei einem Zustandswechsel von 0 nach 1 des entsprechenden Bits. Das Bit muss nach dem Setzen von der Applikation explizit wieder zurückgesetzt werden, ansonsten wird kein weiteres Umschaltkommando akzeptiert.

#### **Umschaltregeln:**

Die manuelle Umschaltung wird unabhängig vom 'Alive'-Zustand der DP-Master auf jeden Fall durchgeführt.

#### Alive-Zähler

Der Alive-Zähler wird im Triggermode PROFIBUS DP Applikationsebene verwendet. Die übergeordnete Applikation muss den Alive-Zähler innerhalb des parametrierten Applikations-Timeouts zyklisch verändern, ansonsten schaltet PRS den PROFIBUS zum redundanten DP-Master-System um.

Der Alive-Mechanismus bleibt nach Neu-/Restart des PRS solange deaktiviert, bis der Alive-Zähler von der übergeordneten Applikation geändert wird. Dies ermöglicht einen gezielten Start des Alive-Mechanismus durch die übergeordnete Applikation.

## 6.2 PRS PROFIBUS DP Input-Daten

Die Länge der Input-Daten beträgt 16 Bytes, wobei nur die ersten beiden Bytes verwendet werden. Die restlichen 14 Bytes sind reserviert.

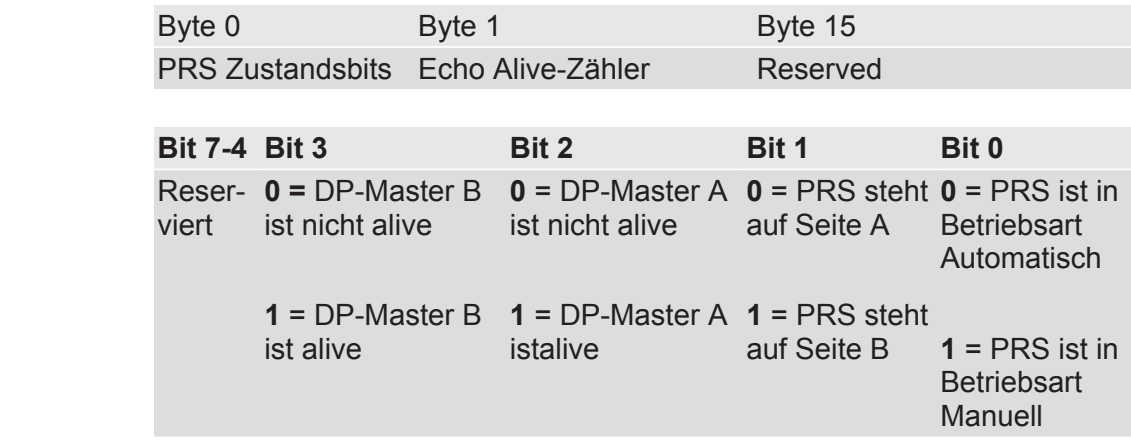

*Tab. 7:* PRS Zustandsbits

#### Echo Alive-Zähler

Dieser Zähler enthält den aktuellen Stand des Alive-Zählers auf dem PRS.

**PRS Zustandsbits** 

# 7 Ethernet basierter Betrieb

### 7.1 Initiale Umschaltstellung in der Ethernet basierten Betriebsart

Initiale Umschaltstellung in der Ethernet basierten **Betriebsart** 

Die initiale Umschaltstellung (A oder B) des PRS nach Neu-/Restart hängt vom Zustand der angeschlossenen DP-Master ab.

#### **Grundregel: PRS schaltet nach Neu-/Restart immer zu demjenigen DP-Master, der zuerst ein Alive-Telegramm sendet.**

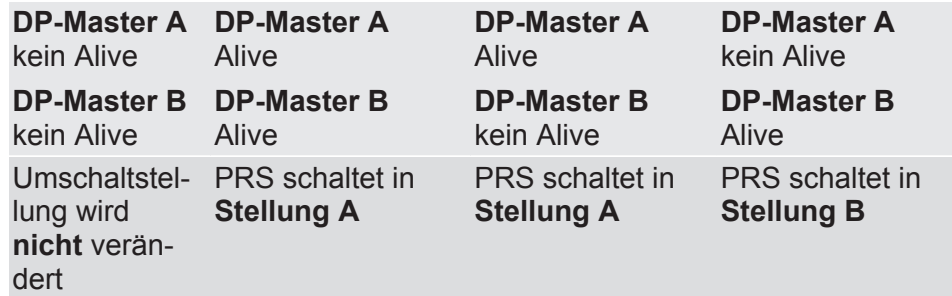

Hierbei sind folgende Kombinationen möglich:

*Tab. 8:* Initiale Umschaltstellungen

### 7.2 Typische Systemkonfiguration für den Ethernet basierten Betrieb

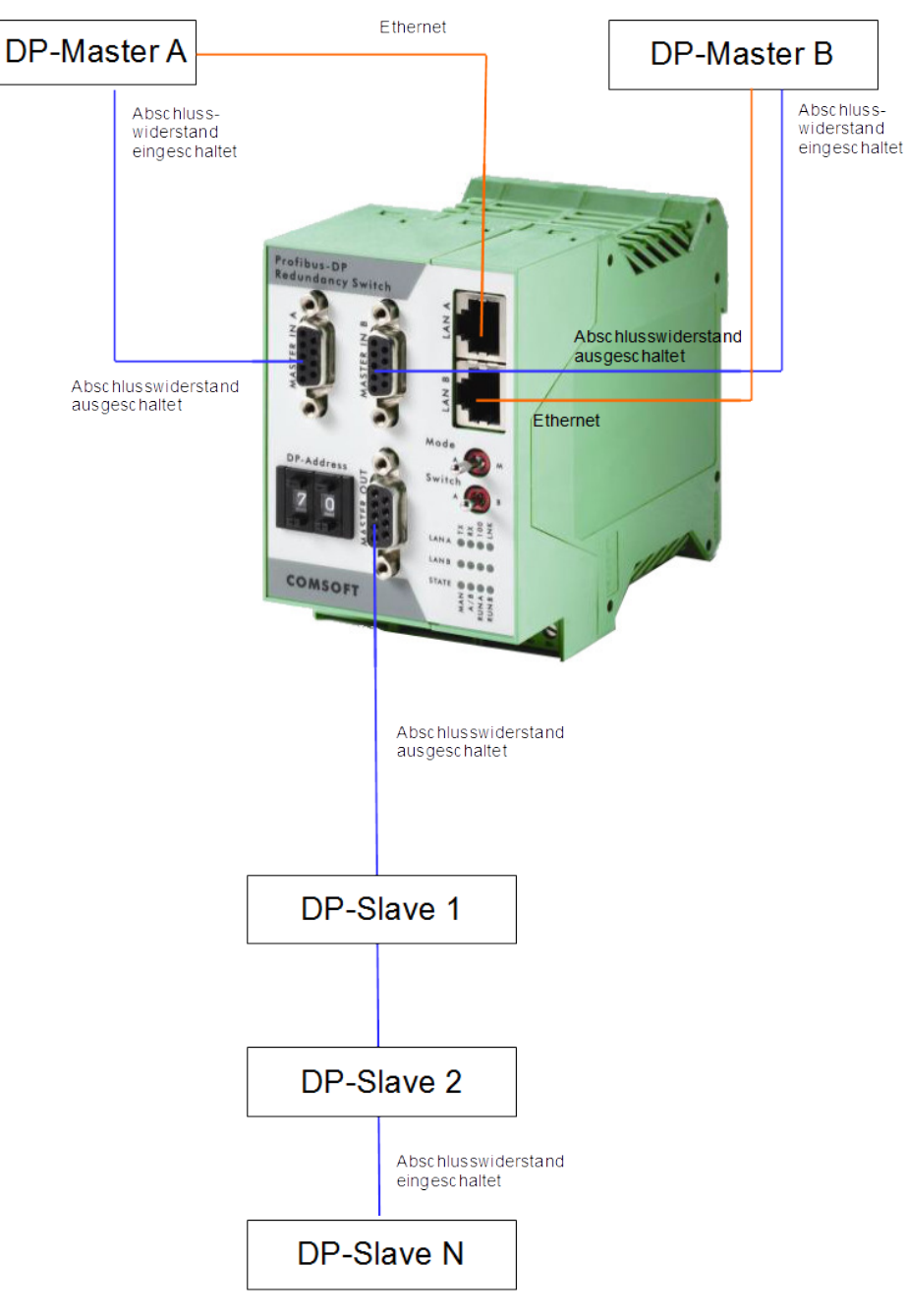

*Abb. 10:* Anschluss-Schema DP-Master/DP-Slave mit Ethernet

### 7.3 Konfiguration der Ethernet basierten Kommunikation

Konfiguration der Ethernet basierten Kommunikation

Die Ethernetadresse kann beim PRS über DHCP oder alternativ auch direkt eingestellt werden. Die Einstellung ist in Kapitel 7.3 ausführlich beschrieben.

Die Ethernetschnittstelle ist UDP basiert. Beide Ethernetschnittstellen werden über die parametrierte Ethernetadresse angesprochen. Die Unterscheidung nach DP-Master A und B wird über unterschiedliche Port-Nummern realisiert:

- DP-Master A: Port **0xC000**
- DP-Master B: Port **0xC001**

### 7.4 Ethernet-Kommunikationsstruktur

#### UDP-Kommandos

Der grundlegende Aufbau der Datentelegramme ist wie folgt:

Aufruf

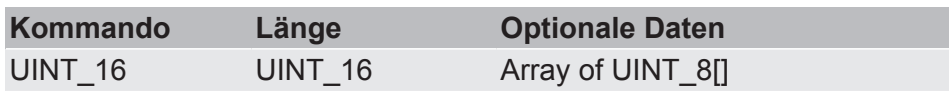

Antwort

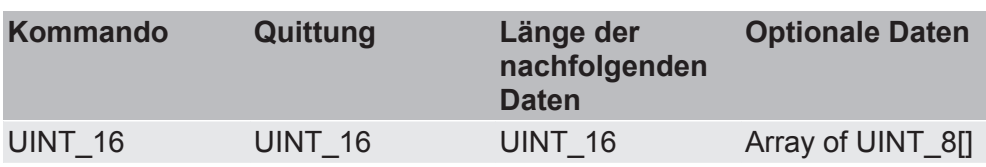

#### Alive

Mit dem ersten Senden des Alive Telegrams wird der Alive-Watchdog des zugehörenden DP-Masters A oder B auf dem PRS gestartet. Das erste Alive-Telegram wird mit der Quittung 0x0200 bestätigt. Dies ist keine Fehlermeldung, sondern eine Statusmeldung, die anzeigt, dass der Alive-Watchdog gestartet wurde.

Danach muss der DP-Master zyklisch Alive-Telegramme an das Gerät schicken. Diese werden vom PRS immer mit 0x0000 quittiert. Falls der DP Master aufhört, Alive-Telegramme zu senden, führt dies zum Ablauf des Watchdog-Timers und zu einem Umschaltvorgang.

Aufruf

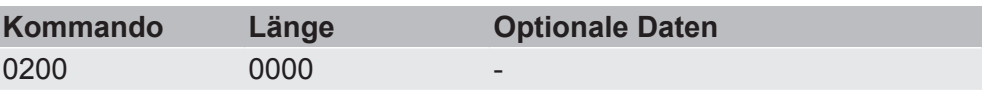

Antwort auf erstes Alive-Telegramm

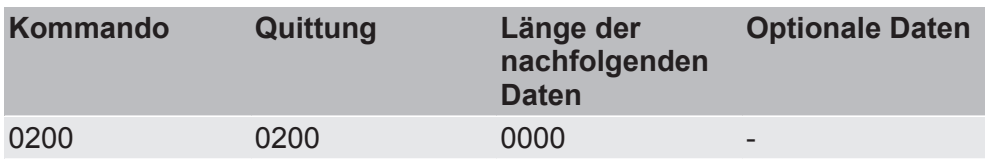

Antwort auf alle folgenden Alive-Telegramme

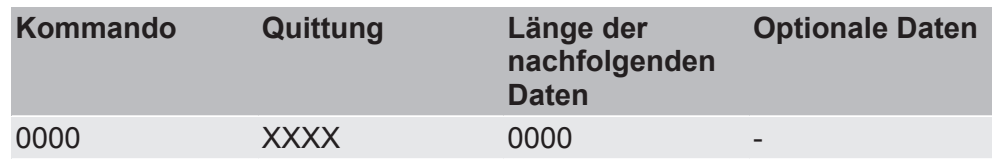

#### Deaktivierung Alive-Watchdog-Timer

Der Aufruf stoppt den aktivierten Alive-Watchdog-Task des aufrufenden DP-Master A oder B.

Aufruf

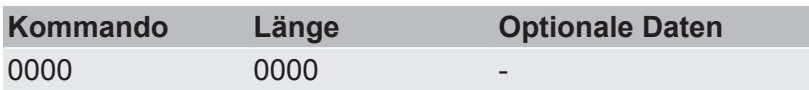

Antwort

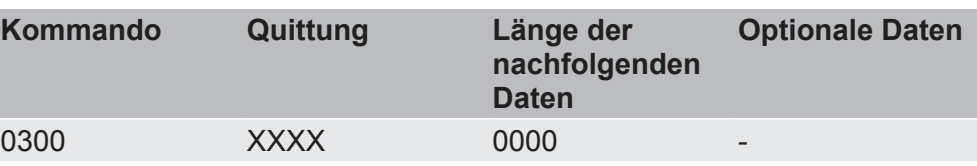

#### Manuelle Umschaltung A/B

Schaltet den PROFIBUS auf den das Kommando auslösenden DP-Master.

Umschaltregeln:

Die manuelle Umschaltung wird unabhängig vom 'Alive'-Zustand der DP-Master auf jeden Fall durchgeführt.

Derjenige DP Master, der den letzten Umschaltvorgang ausgelöst hat, wird in den Statusinformationen gespeichert.

#### Aufruf

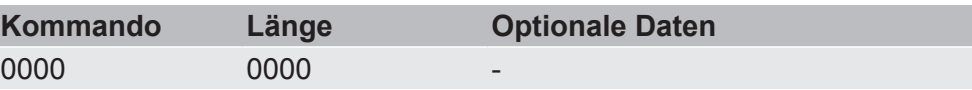

#### Antwort

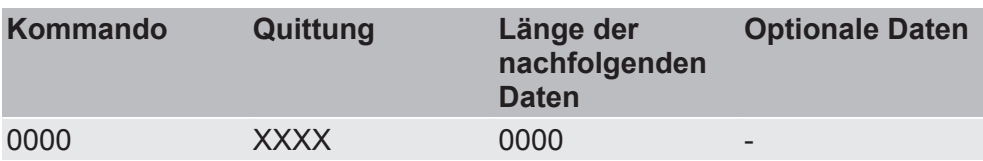

#### Lesen des PRS Statusblocks

Bei Empfang des Kommandos antwortet PRS mit dem Statusblock. Das Kommando kann über beide Ports 0xC000 oder 0xC001 ausgelöst werden.

#### Aufruf

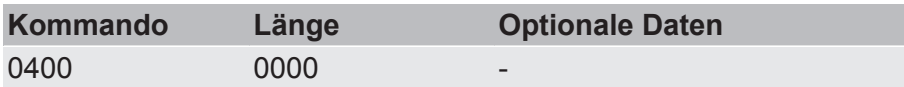

#### Antwort

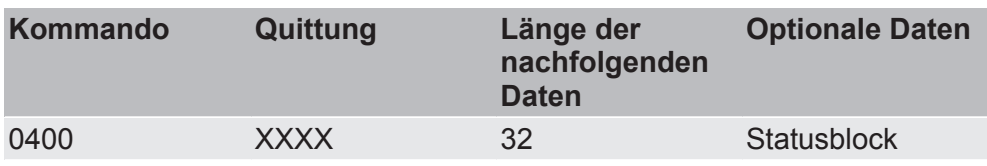

#### Format des Statusblocks

Der Statusblock hat eine Länge von 32 Bytes, wobei Byte 15-31 für interne Zwecke reserviert sind.

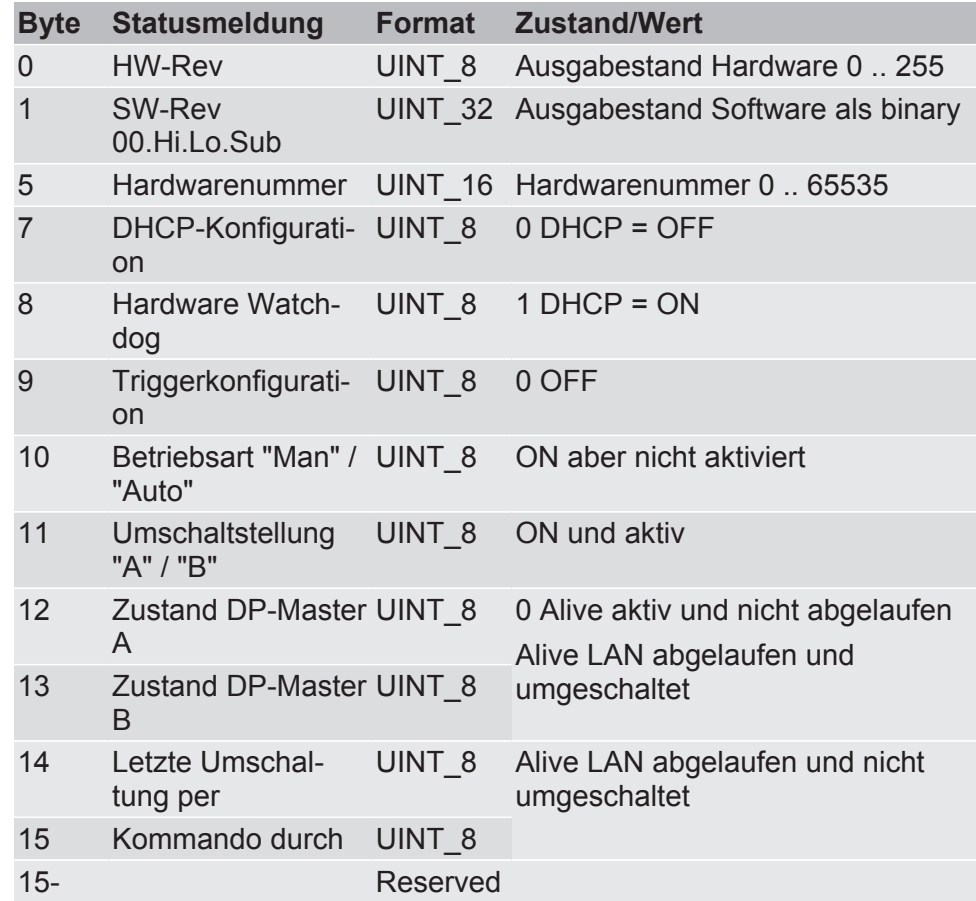

*Tab. 9:* PRS UDP-Statusblock

### Quittungen

Nachfolgend aufgeführte Quittungen werden als Antwort auf UDP-Kommandos verwendet.

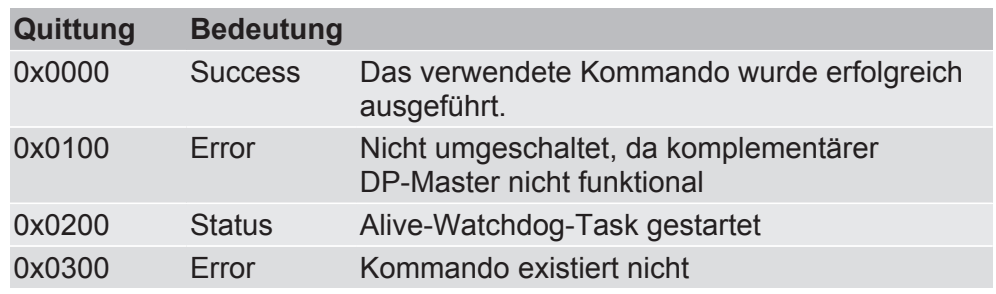

# 8 Technische Daten

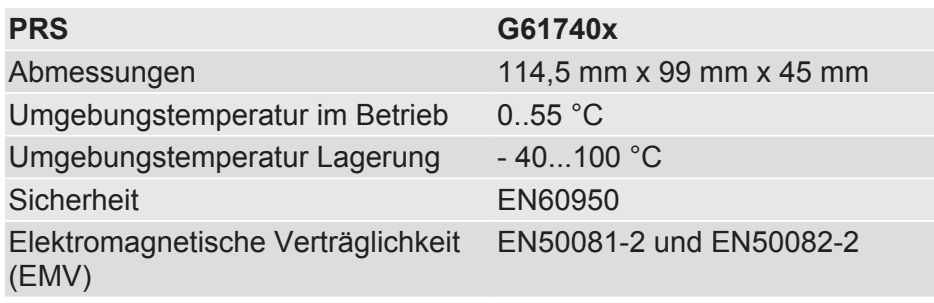

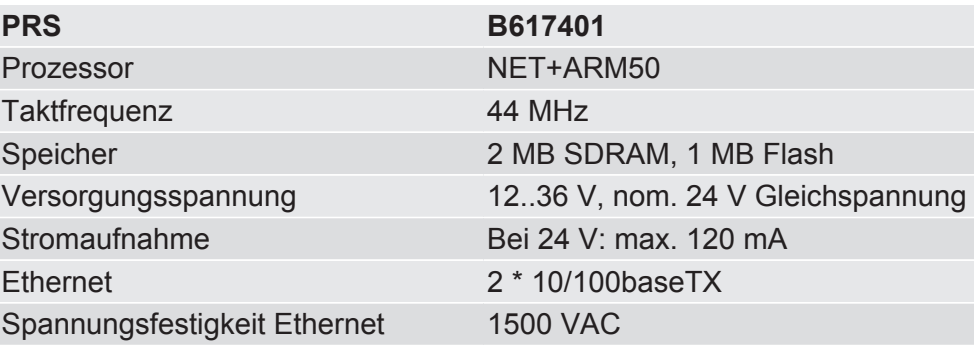

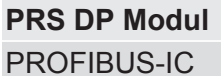

Bus-Schnittstelle Max. Datenrate

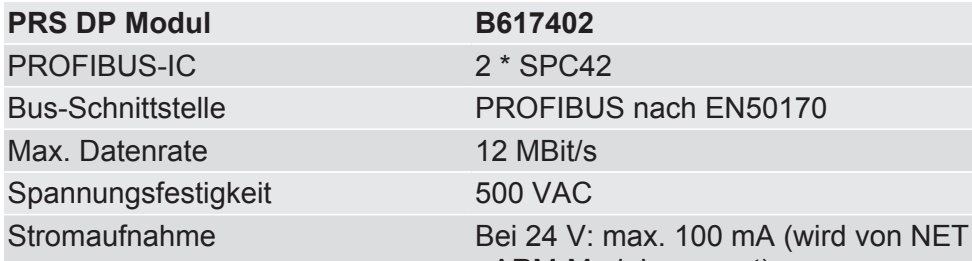

+ARM-Modul versorgt)